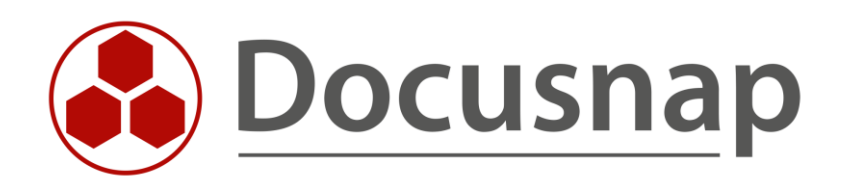

# **Inventory - Software and File Search**

*Software and file search for Linux, Mac and Windows Inventory*

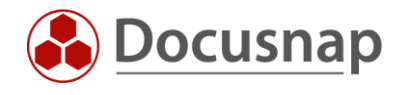

**TITLE** Inventory - Software and File Search **AUTHOR** Docusnap Consulting **DATE** 12/12/2023 **VERSION** 1.1 | valid from 9/27/2022

This document contains proprietary information and may not be reproduced in any form or parts whatsoever, nor may be used by or its contents divulged to third parties without written permission of Docusnap GmbH. All rights reserved.

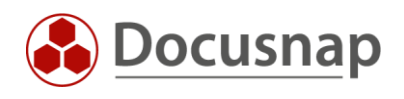

# **CONTENTS**

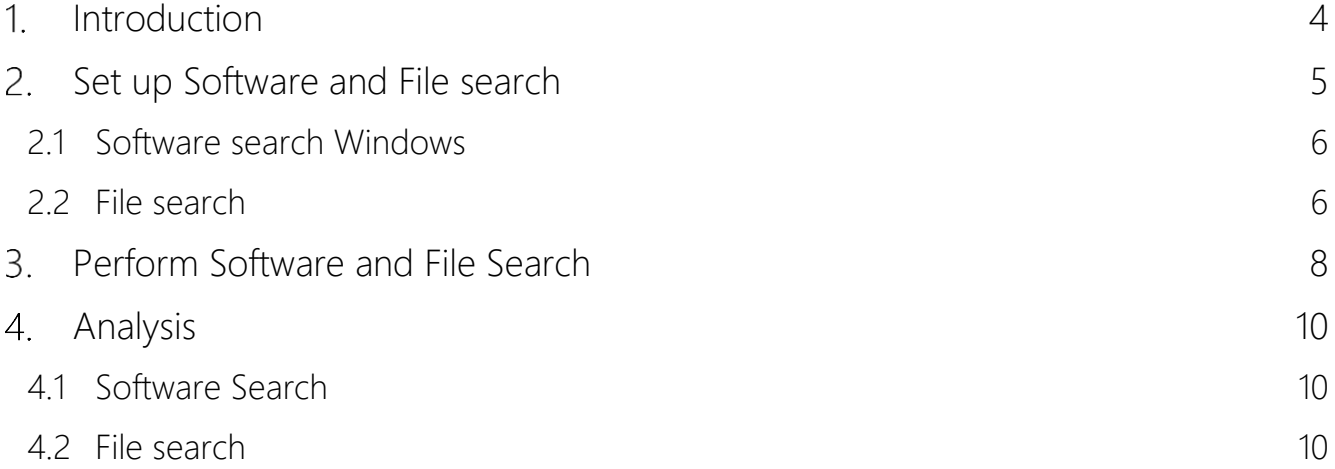

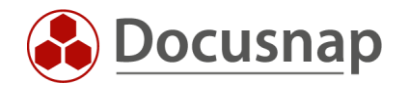

### <span id="page-3-0"></span>1. Introduction

The software and file search in Docusnap is used to search for specific files on the file system of Linux, Mac, and Windows systems. Here, file names are defined, which Docusnap then searches during the inventory on the file system.

The files found are made available for evaluation in Docusnap in different ways depending on the categorization (file search Linux, Mac and Windows or software search Windows).

The software search here refers to applications that have been "installed" on the target system without registration. If the defined files are found, a corresponding entry is created in the list of installed software products on the system. Thereupon this software can be analyzed also in the range of the license management.

The file search designates here any files, which you would like to search, for example due to a safety gap (log4j). The files are then also listed with the path in which they were found. A new object within the summary and a new predefined Docusnap Connect package provide the possibility for cross-system analysis.

At the current time (September 2022) it is not possible to perform a file search using the script variants for Linux and Mac.

A detailed description of how to use the software and file search when using the script variant for Windows can be found in the HowTo: Inventory - [Docusnap Script for Windows.](https://media.docusnap.com/media/doc/howto/Docusnap11_Inventory-DocusnapScriptForWindows.pdf)

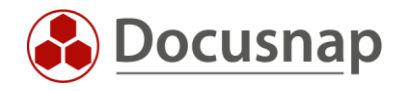

## <span id="page-4-0"></span>2. Set up Software and File search

Software and file search is set up and managed in Docusnap Administration - Inventory. The first step is to assign a name and select the category:

- File Search Linux
- File Search Mac
- File search Windows
- Software search Windows

In the next step you define the search term or file name. Here you can enter the actual file name. Placeholders can also be used to make the search more flexible (e.g., Docusnap\*.exe). A ? replaces one character, the \* replaces several characters.

The search path specification differs depending on which category is selected - more information in the following sections.

The remaining fields are optional:

- File size (specification in bytes)
- modification date
- Manufacturer
- **Version**

Entries can be removed again with the help of the Delete button. An entry can also be deleted if it has already been used. If an order was created for an inventory in which the file search is used, the order can still be executed if the associated definition of the software and file search as been deleted. However, when the job is processed, the deleted definition is no longer available and as soon as the processing is completed, this definition is no longer considered in the inventory.

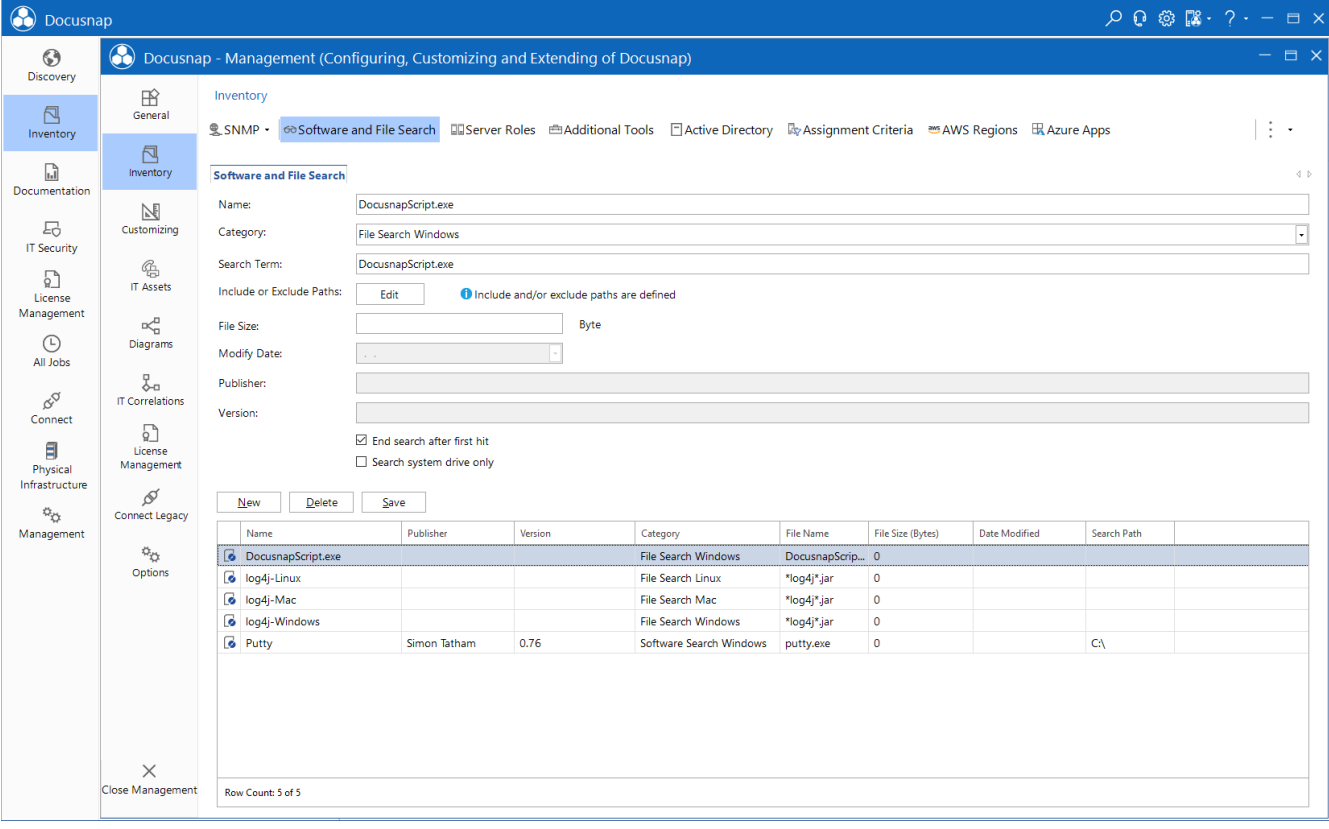

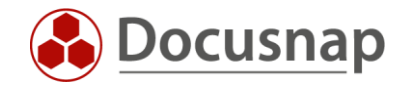

#### Figure 1 - Manage Software and File Search

#### <span id="page-5-2"></span><span id="page-5-0"></span>2.1 Software search Windows

A search path for the Windows software search is optional. If no search path is specified, all local drives are searched.

Specifying a search path can contribute significantly to the execution time. The Windows software search can significantly increase scan times and requires a noticeably higher workload on the systems involved. Among other things, how many software searches are activated per scan is also relevant with regard to the scan times as well as the workload.

The software search is terminated as soon as a file with the corresponding file name has been found.

#### <span id="page-5-1"></span>2.2 File search

For the file search, you can define both inclusive and exclusive search paths. For each path, a separate entry must be created using the New button.

If no paths are specified, all local drives are searched here as well.

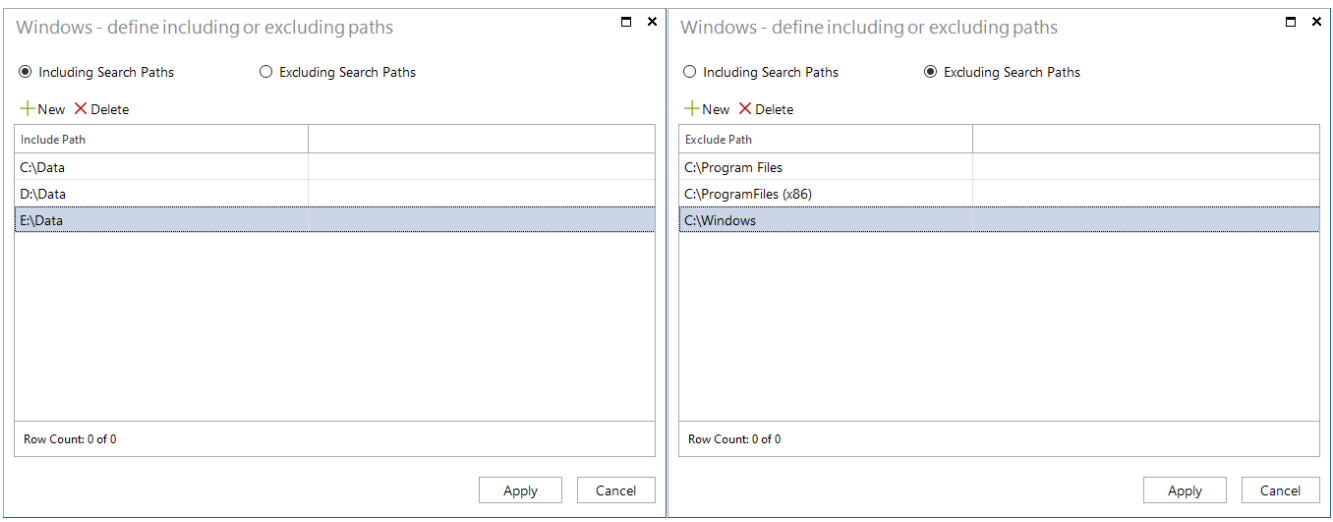

<span id="page-5-3"></span>Figure 2 - Including and Excluding Paths

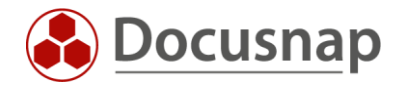

In the Windows file search, in comparison with the Linux and Mac file search, there is an additional option End search after first hit.

If this option is enabled, Docusnap will stop searching for the specified file as soon as it is found for the first time.

So, for example, if you are concerned with identifying the possibly affected systems in the event of a threat, it would be sufficient to stop the search after the first find.

However, if you would like to obtain detailed information about the searched file on the respective system, perform the file search without the mentioned option. Docusnap will then list all paths found for the file.

It is also true for the Windows file search that the search can significantly increase the scan times and a higher load is generated on the systems involved.

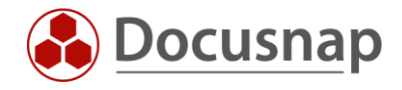

### <span id="page-7-0"></span>3. Perform Software and File Search

In order for the software and file search to be performed in the course of the inventory, you must activate it in the options.

To do this, open the Options (title bar - cogwheel) - Inventory:

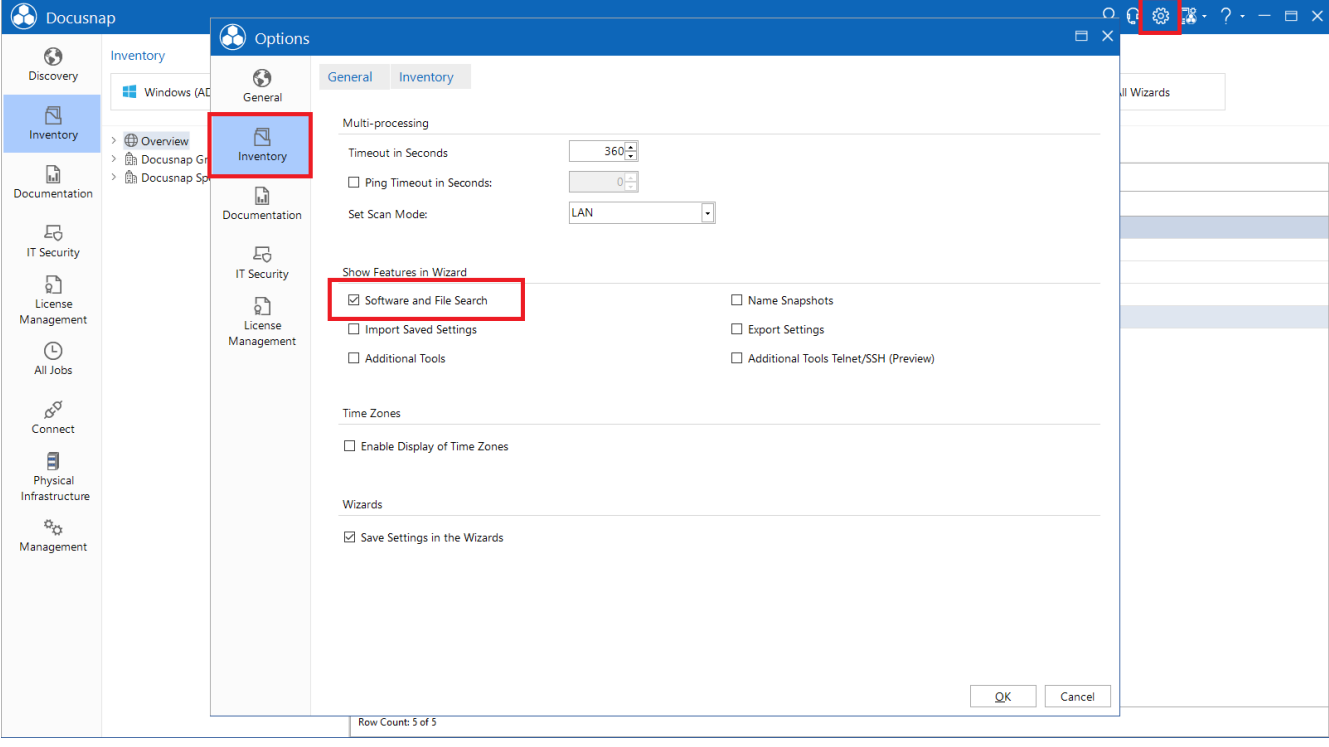

<span id="page-7-1"></span>Figure 3 - Activate Software and File Search

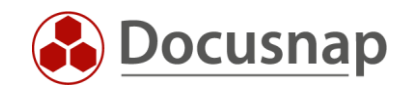

Then you can select the software or files to search for in the corresponding wizards (Linux, Mac, Windows AD & IP):

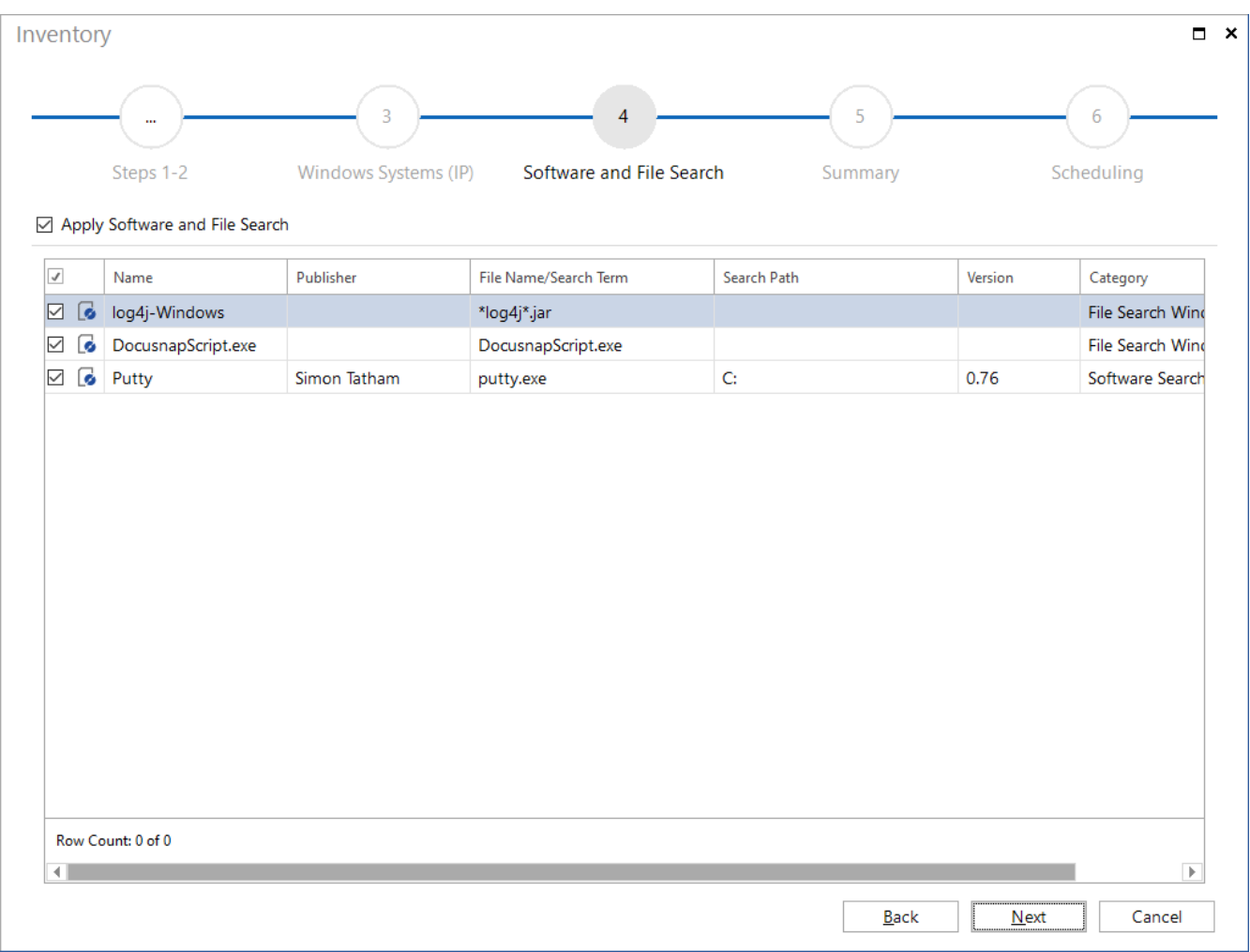

<span id="page-8-0"></span>Figure 4 - Using the Software and File Search (Windows IP)

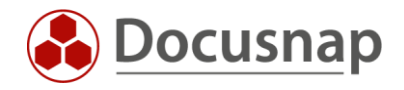

### <span id="page-9-0"></span>4. Analysis

#### <span id="page-9-1"></span>4.1 Software Search

If the defined files are found during the software search, corresponding entries are generated for these in the software list of the system. Thus, this software is listed also in all remaining evaluations of installed software products. This means for example:

- Directly below the system in the list of installed software
- Summary Software (Company Infrastructure Domain Summary)
- Software reports (Company Infrastructure Domain Reports Infrastructure SW)

#### <span id="page-9-2"></span>4.2 File search

Also, with the file search the first analysis possibility is directly below the system. In the node Files the found files are listed. In addition to the file name, the file path, version, file size, modification date and the search criterion are also displayed.

| <b>O</b> Docusnap 11         |                                                                                                    | $Q Q \otimes \mathbb{R} \cdot ? - \square \times$                                                                                                    |  |
|------------------------------|----------------------------------------------------------------------------------------------------|----------------------------------------------------------------------------------------------------|--|
| $\odot$<br>Discovery         | Inventory                                                                                                    |                                                                                                    |  |
| 同<br>Inventory               | Windows (AD) $\star$<br>Windows (IP) $\star$                                                                                                    | $\circ_{\circ}^*$ ADDS<br>$\mathbb{R}$ Maintain Data $\star$<br>$\star$<br>$\sum$ Linux<br>$\star$<br>$\Box$ macOS<br>$\begin{picture}(25,10) \put(0,0){\line(1,0){10}} \put(15,0){\line(1,0){10}} \put(15,0){\line(1,0){10}} \put(15,0){\line(1,0){10}} \put(15,0){\line(1,0){10}} \put(15,0){\line(1,0){10}} \put(15,0){\line(1,0){10}} \put(15,0){\line(1,0){10}} \put(15,0){\line(1,0){10}} \put(15,0){\line(1,0){10}} \put(15,0){\line(1,0){10}} \put(15,0){\line(1$<br>All Wizards |  |
| $\Box$<br>Documentation      | $~\vee~$ $\overset{\triangle}{\text{fin}}$ Docusnap GmbH<br>$\blacktriangle$<br>$\vee$ <sup>e</sup> n Infrastructure<br>> ill Reports<br>$\vee$ U DocusnapSports.com | $+$ New $\cdot$ $\cdot$<br>Data (1)<br>Drag a column header here to group by that column                                                                                                    |  |
| 도                            | $\sum_{i=1}^{n}$ Reports<br>$\triangleright$ $\blacksquare$ Workstations                                                                                             | <b>File Name</b><br><b>File Path</b><br>File Size (Bytes)<br><b>Modify Date</b><br>Search Criteria<br>Version<br>G<br>C:\Oracle\18c\dbhomeXE\md\property_graph\lib<br>log4j-1.2-api-2.9.0.jar<br>61.422 24.11.2017 17:39:06<br>log4j-Windows                                                                                                    |  |
| <b>IT Security</b>           | $~\vee~ \Box$ Servers<br>2022CORE<br>$\rightarrow$                                                                                                    |                                                                                                    |  |
| 男<br>License<br>Management   | $\angle$ $\Box$ DOSPBK01<br>$\triangleright$ $\Box$ DOSPCL01N1<br>$\angle$ <b>DOSPCL01N2</b>                                                                         |                                                                                                    |  |
| $\odot$<br>All Jobs          | > DOSPCL01N3<br>DOSPCL01N4<br>$\rightarrow$                                                                                                    |                                                                                                    |  |
| œ                            | $\triangleright$ $\Box$ DOSPCL01ST<br>$\angle$ <b>DOSPCL01STL</b><br>DOSPCL02N1<br>$\rightarrow$                                                                     |                                                                                                    |  |
| Connect<br>目                 | $\triangleright$ $\Box$ DOSPCL02N2<br>$\angle$ $\Box$ DOSPCO01                                                                                                    |                                                                                                    |  |
| Physical<br>Infrastructure   | $\vee$ <b>Q</b> DOSPDB01<br>> → Connections<br>$~\vee~$ 5 23.02.2022 14:15:46                                                                                        |                                                                                                    |  |
| $\phi_{\rm O}$<br>Management | $\sum_{i=1}^{n}$ Reports<br>$\angle$ $\Box$ General<br>> <sup>en</sup> Roles                                                                                         |                                                                                                    |  |
|                              | > Server Roles<br>> 23 Server Features                                                                                                    |                                                                                                    |  |
|                              | > Co OS Products<br>$\sum$ G Software<br>$\vee$ $\overline{\mathbb{R}}$ Files                                                                                        |                                                                                                    |  |
|                              | la log4j-1.2-api-2.9.0.j<br><b>THE Hothxes</b><br>$\angle$ $\blacksquare$ Volumes                                                                                    |                                                                                                    |  |
|                              | $\overline{\phantom{0}}$<br>$\sqrt{1 - \frac{1}{2}}$ Manuscale<br>$\leftarrow$<br>$\blacktriangleright$                                                              | Row Count: 1 of 1<br>$\blacktriangleleft$                                                                                                    |  |

<span id="page-9-3"></span>Figure 5 - File Search - Found File

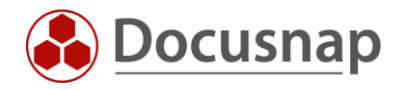

The next possibility for the file search analysis can be found in the Summary area: Company - Infrastructure - Domain - Summary - Files.

Here, the search terms created in the administration, for which results are available, are displayed first. The next level lists the systems on which the files were found. After that you can view the detailed information of the searched file(s) on the system.

| <b>O</b> Docusnap 11     |                                                                                                    |   |                                                                       |                             |                                                              |                    |                                                      |   |  |                                                              |   |                        |                           |                        |                            |             | $Q Q \otimes \mathbb{R} \cdot ? - \square \times$ |
|--------------------------|----------------------------------------------------------------------------------------------------|---|-----------------------------------------------------------------------|-----------------------------|--------------------------------------------------------------|--------------------|------------------------------------------------------|---|--|--------------------------------------------------------------|---|------------------------|---------------------------|------------------------|----------------------------|-------------|---------------------------------------------------|
| $\odot$<br>Discovery -   | Inventory<br>Windows (AD)<br>Windows (IP)<br>★                                                                                                    |   | ★                                                                     | <b>A</b> Linux              | ★                                                            |                    | $\Box$ macOS                                         | ★ |  | <b>ADDS</b><br>$\alpha_{\rm O}^+$                            | ★ | <b>Ix</b>              | Maintain Data             | *                      | All Wizards                |             |                                                   |
| 同<br>Inventory           | <b>LEE</b> Virtualization<br>$\blacktriangle$<br><b>受 IP Systems</b><br>$\rightarrow$                                                                                                    |   | $+$ New $+$                                                           | Data (17) Analysis          |                                                              |                    |                                                      |   |  | Synchronization                                              |   |                        | Inventory                 |                        |                            |             |                                                   |
| M<br>Documentation       | Active Directory<br>$\rightarrow$<br><b>W</b> Network Services<br>> Te Application Servers                                                                                                    |   | Drag a column header here to group by that column<br><b>File Name</b> |                             | <b>File Path</b><br>Version                                  |                    |                                                      |   |  | File Size (Bytes)                                            |   | Modify Date            |                           | <b>Search Criter</b>   |                            |             |                                                   |
| 모                        | <b>P</b> Database Server<br>Storage<br>$\angle$ A Azure<br><sup>ans</sup> Amazon Web Services<br>Microsoft 365<br>$\vee$ $\varphi$ Summary<br>$\angle$ <b>C</b> Software<br>$\angle$ <b>Hotfixes</b><br>> <b>E</b> <sub>m</sub> Service Packs | G |                                                                       | ant-apache-log4j.jar        |                                                              | /usr/share/ant/lib |                                                      |   |  |                                                              |   |                        |                           |                        | 38 27.08.2018 13:57:47     |             | log4j-Linux                                       |
| <b>IT Security</b>       |                                                                                                    | € | ant-apache-log4j.jar                                                  |                             | /usr/share/java                                              |                    |                                                      |   |  |                                                              |   | 27 27.08.2018 13:57:47 |                           | log4j-Linux            |                            |             |                                                   |
|                          |                                                                                                    | € |                                                                       | ant-apache-log4j-1.10.5.jar |                                                              |                    |                                                      |   |  | /usr/share/maven-repo/org/apache/ant/ant-apache-log4j/1.10.5 |   | 1.10.5                 |                           |                        | 50 27.08.2018 13:57:47     |             | log4j-Linu:                                       |
| 모.                       |                                                                                                    | € | ant-apache-log4j-1.10.5.jar                                           | /usr/share/java             |                                                              |                    |                                                      |   |  | 1.10.5                                                       |   |                        | 8.737 27.08.2018 13:57:47 |                        | log4j-Linux                |             |                                                   |
| License<br>Management    |                                                                                                    | € |                                                                       | ant-apache-log4j-debian.jar | /usr/share/maven-repo/org/apache/ant/ant-apache-log4j/debian |                    |                                                      |   |  |                                                              |   |                        |                           | 50 27.08.2018 13:57:47 |                            | log4j-Linu: |                                                   |
|                          |                                                                                                    | € | log4j-1.2.17.jar                                                      |                             |                                                              |                    | /usr/share/maven-repo/log4j/log4j/1.2.17             |   |  |                                                              |   | 1.2.17                 |                           | 37                     | 02.05.2020 15:46:05        |             | log4j-Linux                                       |
| $\mathbb{C}$<br>All Jobs |                                                                                                    | € | $log4$ j-1.2.jar                                                      |                             | /usr/share/java                                              |                    |                                                      |   |  |                                                              |   | 20                     | 02.05.2020 15:46:05       |                        | log4j-Linu:                |             |                                                   |
|                          |                                                                                                    | Q | $log4j - 1.2.x$ .jar                                                  |                             |                                                              |                    | /usr/share/maven-repo/log4j/log4j/1.2.x              |   |  |                                                              |   |                        |                           |                        | 37 02.05.2020 15:46:05     |             | log4j-Linu:                                       |
| $\alpha^{\circ}$         | > Operating Systems<br>> << Networks                                                                                                    | € |                                                                       | log4j-1.2-1.2.17.jar        |                                                              | /usr/share/java    |                                                      |   |  |                                                              |   | 1.2.17                 |                           | 478,000                | 02.05.2020 15:46:05        |             | log4j-Linux                                       |
| Connect                  | > Copped Services                                                                                                    | G |                                                                       | log4j-over-slf4j.jar        |                                                              | /usr/share/java    |                                                      |   |  |                                                              |   |                        |                           |                        | 24.520 28.03.2018 10:48:23 |             | log4j-Linu:                                       |
|                          | > Ill Offline Systems<br>$\frac{1}{2}$ Topology<br>> In SOL Overview<br>$\sum$ Server Roles<br>$\vee$ in Files<br>DocusnapScript.exe<br>$\vee$ <b>i</b> log4j-Linux<br>$\triangleright$ <b>M</b> DSLX14<br>$\triangleright$ <b>A</b> DSLX20   | € |                                                                       | log4j-over-slf4j-1.7.25.jar |                                                              |                    |                                                      |   |  | /usr/share/maven-repo/org/slf4j/log4j-over-slf4j/1.7.25      |   | 1.7.25                 |                           |                        | 40 28.03.2018 10:48:23     |             | log4j-Linux                                       |
| 目<br>Physical            |                                                                                                    | Q |                                                                       | log4j-over-slf4j-1.7.25.jar |                                                              | /usr/share/java    |                                                      |   |  |                                                              |   | 1.7.25                 |                           | 20                     | 28.03.2018 10:48:23        |             | log4j-Linu:                                       |
| Infrastructure           |                                                                                                    | Q |                                                                       | log4j-over-slf4j-debian.jar |                                                              |                    |                                                      |   |  | /usr/share/maven-repo/org/slf4j/log4j-over-slf4j/debian      |   |                        |                           |                        | 40 28.03.2018 10:48:23     |             | log4j-Linu:                                       |
| $\phi_{\rm th}$          |                                                                                                    | € | slf4j-loq4j12.jar                                                     |                             |                                                              | /usr/share/java    |                                                      |   |  |                                                              |   |                        |                           |                        | 12.753 28.03.2018 10:48:23 |             | log4j-Linux                                       |
| Management               |                                                                                                    | € |                                                                       | slf4j-log4j12-1.7.25.jar    |                                                              | /usr/share/java    |                                                      |   |  |                                                              |   | 1.7.25                 |                           |                        | 17 28.03.2018 10:48:23     |             | log4j-Linux                                       |
|                          |                                                                                                    | € |                                                                       | slf4j-log4j12-1.7.25.jar    |                                                              |                    | /usr/share/maven-repo/org/slf4j/slf4j-log4j12/1.7.25 |   |  |                                                              |   | 1.7.25                 |                           | 37                     | 28.03.2018 10:48:23        |             | log4j-Linux                                       |
|                          |                                                                                                    | G |                                                                       | slf4j-log4j12-debian.jar    |                                                              |                    | /usr/share/maven-repo/org/slf4j/slf4j-log4j12/debian |   |  |                                                              |   |                        |                           |                        | 37 28.03.2018 10:48:23     |             | log4j-Linu:                                       |
|                          | la log4j-Windows<br>2 30 Demo Customizing<br>& Standard Maps<br><sup>2</sup> Communication<br>> A VLAN Overview<br>> & Standard Maps<br>$\triangleright$ $\Box$ Assets<br>$\overline{\mathbf{v}}$                                             |   | Row Count: 17 of 17                                                   |                             |                                                              |                    |                                                      |   |  |                                                              |   |                        |                           |                        |                            |             |                                                   |

<span id="page-10-0"></span>Figure 6 - Summary - File Search

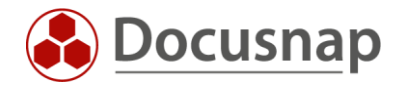

For the file search an additional predefined Docusnap Connect package is available. In this Connect package, the file search results can also be evaluated across domains.

Within the Connect package, the results of all configured file searches are listed. Note the grouping (right click - enable grouping - select field to group by) and filtering options.

| $\odot$<br>Docusnap 11      |                                                                                                    |                    |                                                                                                    |                    |                         |                                           |                                                                         | $\mathcal{P} \left[ \begin{array}{c} \mathcal{P} \\ \mathcal{P} \end{array} \right] \otimes \otimes \mathbb{R} \otimes \mathbb{R} \otimes \mathbb{R} \otimes \cdots \otimes \mathbb{R} \otimes \mathbb{R}$ |                    |  |  |  |  |
|-----------------------------|----------------------------------------------------------------------------------------------------|--------------------|----------------------------------------------------------------------------------------------------|--------------------|-------------------------|-------------------------------------------|-------------------------------------------------------------------------|----------------------------------------------------------------------------------------------------|--------------------|--|--|--|--|
| $\odot$<br><b>Discovery</b> | Inventory                                                                                                    |                    |                                                                                                    |                    |                         |                                           |                                                                         |                                                                                                    |                    |  |  |  |  |
|                             | <b>ADDS</b><br>Maintain Data<br>$\mathfrak{a}^{\star}_{\mathfrak{S}}$<br><b>IX</b><br><b>A</b> Linux<br>★<br>$\blacksquare$ Windows (AD) $\bigstar$<br>Windows (IP)<br>★<br>★<br>$\Box$ macOS<br>All Wizards<br>★<br>★<br>Synchronization<br>Inventory                                                                                                    |                    |                                                                                                    |                    |                         |                                           |                                                                         |                                                                                                    |                    |  |  |  |  |
| 凨<br>Inventory              | <b>CD</b> Overview<br>$\rightarrow$<br>$~\vee~$ $\overset{\frown}{\text{In}}$ Docusnap GmbH                                                                                                    | $+$ New            | - E →<br>Data $(3)$                                                                                                 |                    |                         |                                           |                                                                         |                                                                                                    |                    |  |  |  |  |
| M<br>Documentation          | > <i>L</i> Infrastructure<br>$\triangleright$ $\Box$ Assets                                                                                                    |                    | - Search Criteria                                                                                                   |                    |                         |                                           |                                                                         |                                                                                                    |                    |  |  |  |  |
|                             | $\triangleright$ <b>Q</b> Sites                                                                                                    |                    | Search Criteria                                                                                                    | <b>System Name</b> | File Name               | File Path                                 |                                                                         | <b>File Version</b>                                                                                                    | File Size in Bytes |  |  |  |  |
| 모                           | > a Organization                                                                                                    | DocusnapScript.exe |                                                                                                    |                    |                         |                                           |                                                                         |                                                                                                    |                    |  |  |  |  |
| <b>IT Security</b>          | $\vee$ $\cancel{\mathcal{O}}$ Connect<br>> & Azure System Overview<br>$\vee$ $\beta$ <sup>T</sup> Files of File Search<br>> Ø File Search<br>> NelpLineExport V2<br>> & Domain Admin Members<br>> & Sophos Firewall Information<br>> & Switch System Overview<br>> System Inventory Overview<br>> & Overview Amazon Web Services - E.<br>> & Overview Printer<br>> & Overview Exchange Server<br>> & Windows Build Numbers<br>> Nindows System<br>> & Windows Certificates<br>> A Docusnap Sports | ₫                  | DocusnapScript.exe                                                                                                  | DOSPDC01           | DocusnapScript.exe      | C:\Program Files\Docusnap Discovery\Tools |                                                                         | 11.0.0.0                                                                                                    | 1890624            |  |  |  |  |
| $\sqrt{2}$                  |                                                                                                    | ø                  | DocusnapScript.exe                                                                                                  | DOSPWS02           | DocusnapScript.exe      | C:\Program Files\Docusnap 11\Tools        |                                                                         | 11.0.1803.21321                                                                                                    | 1933520            |  |  |  |  |
| License                     |                                                                                                    | ø                  | DocusnapScript.exe VPC-PMA                                                                                          |                    | DocusnapScript.exe      | C:\Program Files\Docusnap 11\Tools        |                                                                         | 11.0.2152.22019                                                                                                    | 1935056            |  |  |  |  |
| Management                  |                                                                                                    | ø                  | DocusnapScript.exe<br><b>WKNA3007</b><br>DocusnapScript.exe<br>C:\Program Files\Docusnap 11\Tools                   |                    |                         |                                           |                                                                         | 11.0.2065.22011                                                                                                    | 1935056            |  |  |  |  |
| $\odot$                     |                                                                                                    | ø                  | <b>2022CORE</b><br>DocusnapScript.exe<br>DocusnapScript.exe                                                         |                    |                         |                                           | 1970352<br>C:\Program Files\Docusnap Discovery\Tools<br>11.0.2339.22047 |                                                                                                    |                    |  |  |  |  |
| All Jobs                    |                                                                                                    | ø                  | DocusnapScript.exe NET461-PMA                                                                                       |                    | DocusnapScript.exe      | C:\Program Files\Docusnap 11\Tools        |                                                                         | 11.0.2370.22053                                                                                                    | 1970384            |  |  |  |  |
|                             |                                                                                                    | ø                  | DocusnapScript.exe VPC-KRE                                                                                          |                    | DocusnapScript.exe      | C:\Program Files\Docusnap 11\Tools        |                                                                         | 11.0.2372.22053                                                                                                    | 1970384            |  |  |  |  |
| œ<br>Connect                |                                                                                                    | log4j-Linux        |                                                                                                    |                    |                         |                                           |                                                                         |                                                                                                    |                    |  |  |  |  |
|                             |                                                                                                    |                    | log4j-Windows                                                                                                    |                    |                         |                                           |                                                                         |                                                                                                    |                    |  |  |  |  |
| 目                           |                                                                                                    | ₫                  | log4j-Windows                                                                                                    | <b>WKNA3007</b>    | log4j-2.jar             | <b>C:\HAM</b>                             |                                                                         |                                                                                                    |                    |  |  |  |  |
| Physical<br>Infrastructure  |                                                                                                    | ø                  | log4j-Windows                                                                                                    | DSWS01             | ant-apache-log4j.jar    |                                           | C:\Program Files\NetBeans-11.2\netbeans\extide\ant\lib                  |                                                                                                    | 8797               |  |  |  |  |
|                             |                                                                                                    | ø                  | log4j-Windows                                                                                                    | DOSPDB01           | log4j-1.2-api-2.9.0.jar |                                           | C:\Oracle\18c\dbhomeXE\md\property_graph\lib                            |                                                                                                    | 61422              |  |  |  |  |
| $\phi_{\text{pt}}$          |                                                                                                    | ø                  | log4j-Windows<br><b>VPC-KRE</b><br>log4j-1.2.17.jar<br>C:\Program Files\Microsoft SQL Server\150\DTS\Extensions\Com |                    |                         |                                           |                                                                         |                                                                                                    | 489884             |  |  |  |  |
| Management                  |                                                                                                    | ø                  | log4j-Windows                                                                                                    | <b>VPC-PMA</b>     | log4j-1.2.17.jar        |                                           | C:\Program Files\Microsoft SQL Server\150\DTS\Extensions\Com            |                                                                                                    | 489884             |  |  |  |  |
|                             |                                                                                                    |                    | Row Count: 177 of 177                                                                                               |                    |                         |                                           |                                                                         |                                                                                                    |                    |  |  |  |  |
|                             | $\blacksquare$                                                                                                    |                    |                                                                                                    |                    |                         |                                           |                                                                         |                                                                                                    | $\overline{ }$     |  |  |  |  |

<span id="page-11-0"></span>Figure 7 - File Search - Docusnap Connect Package

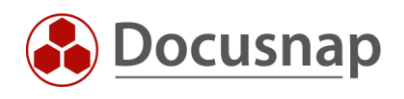

### LIST OF FIGURES

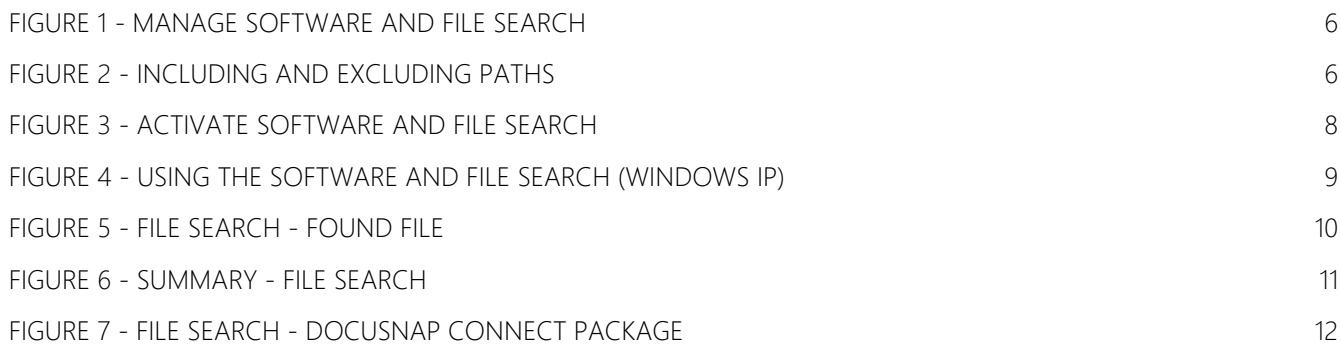

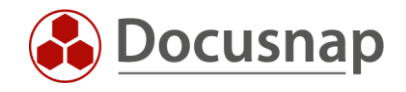

#### Version history

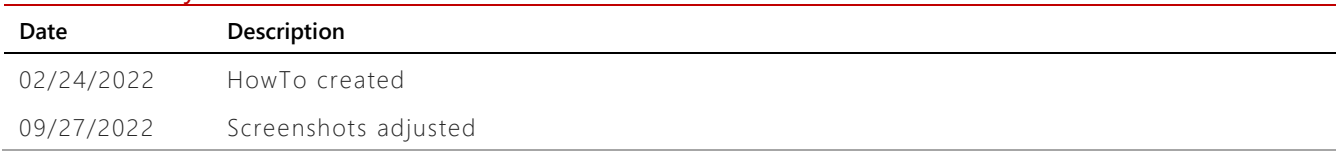

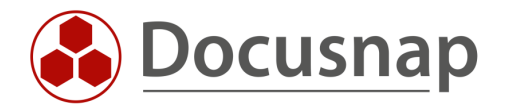